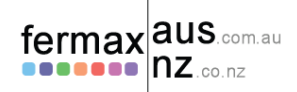

#### 1. Connect the connector into the Wi-BOX

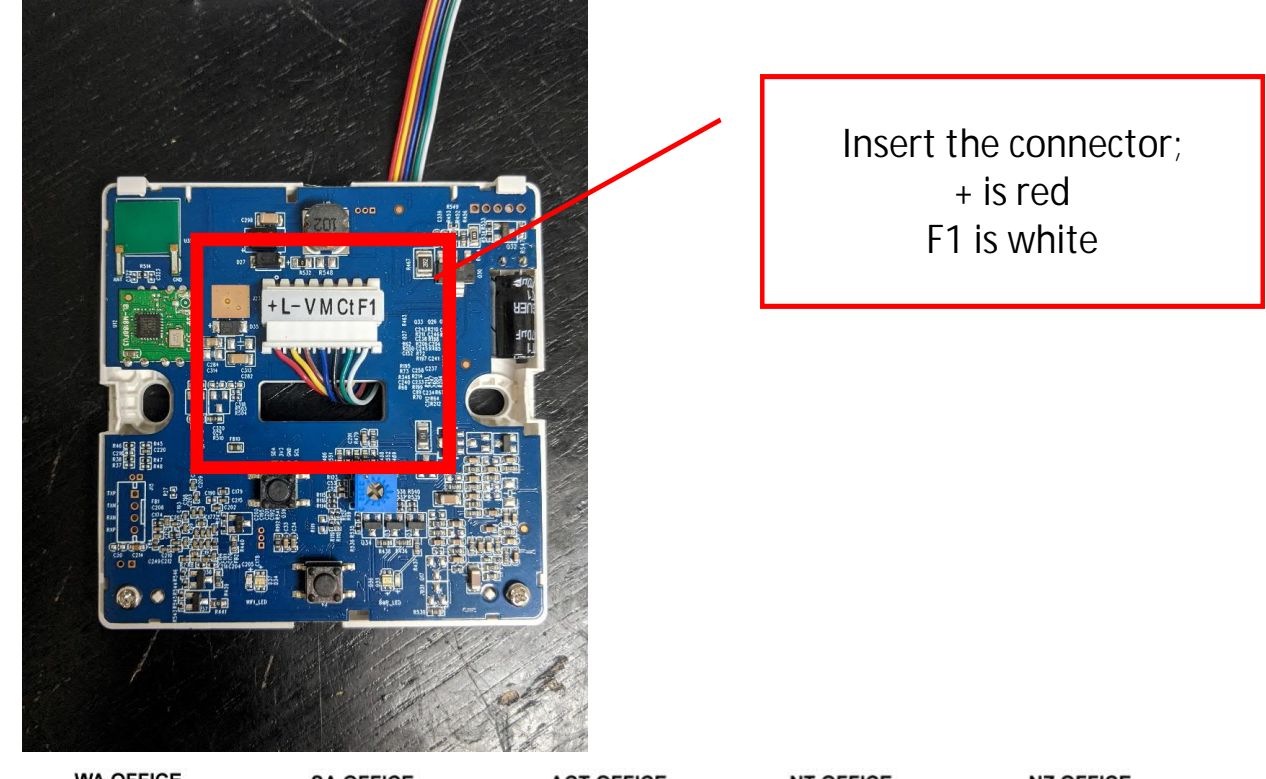

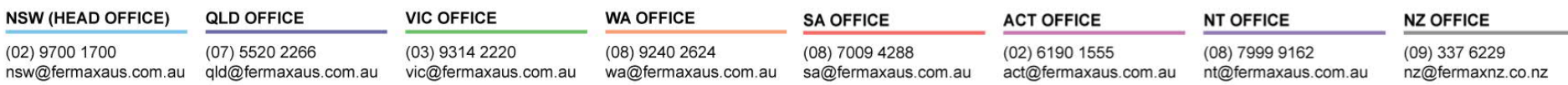

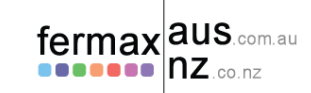

# 2. Terminate the Wi-BOX

If you haven't turned off power to the monitor be careful not to short any of the individual cables with each other as this might cause the system to fail.

If you are not feeding the cabling through the rear you may have to cut out a bit of the plastic to create a pathway for the cabling through the front.

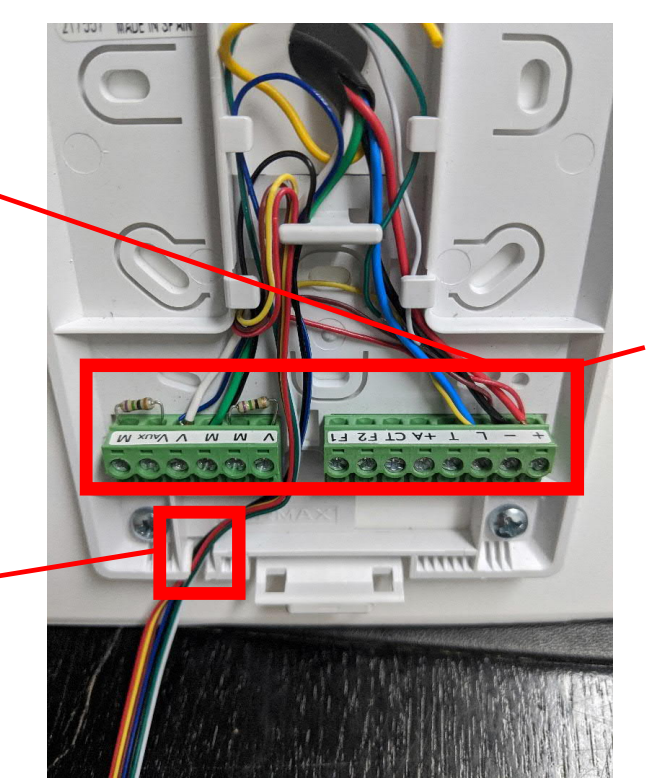

Terminate the cabling in the same ports as the current wiring

*Minimum requirement;* + (Wi-BOX red) to connector + L (Wi-BOX yellow) to connector L – (Wi-BOX brown) to connector –

*For video add the following;* V (Wi-BOX blue) to connector V M (Wi-BOX black) to connector M

*Optional;* Ct (Wi-BOX green) to connector Ct F1 (Wi-BOX white) to connector F

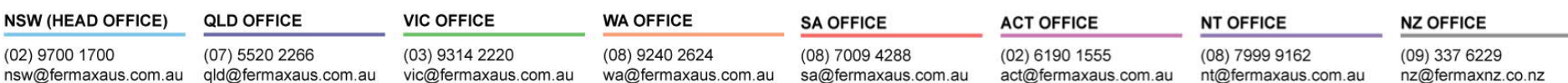

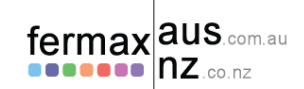

### 3. Re-connect the monitor back onto bracket

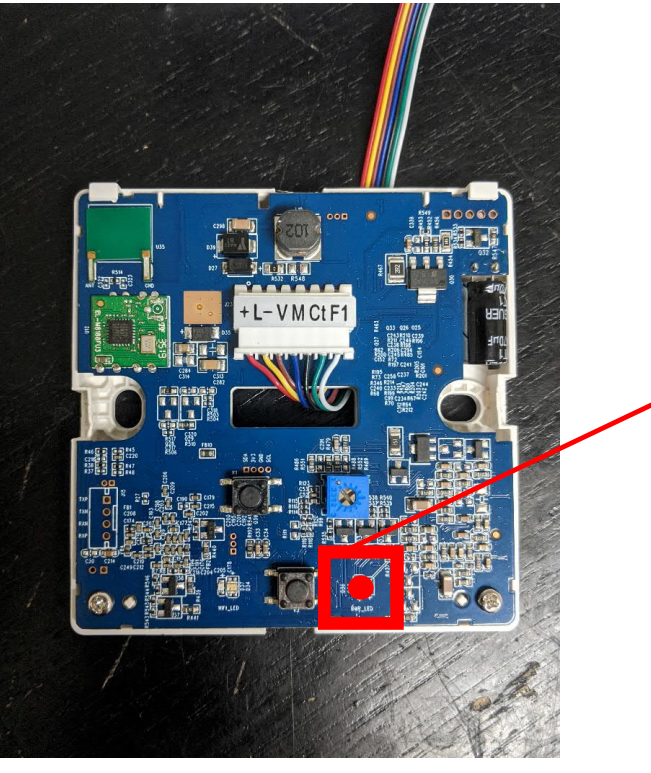

On power up this LED will **blink slowly in red**

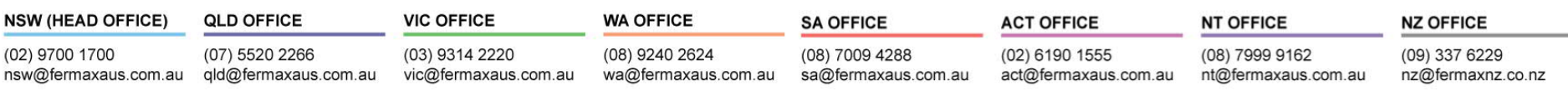

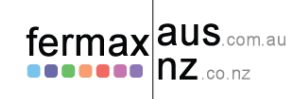

# 4. Program VDS number into Wi-BOX

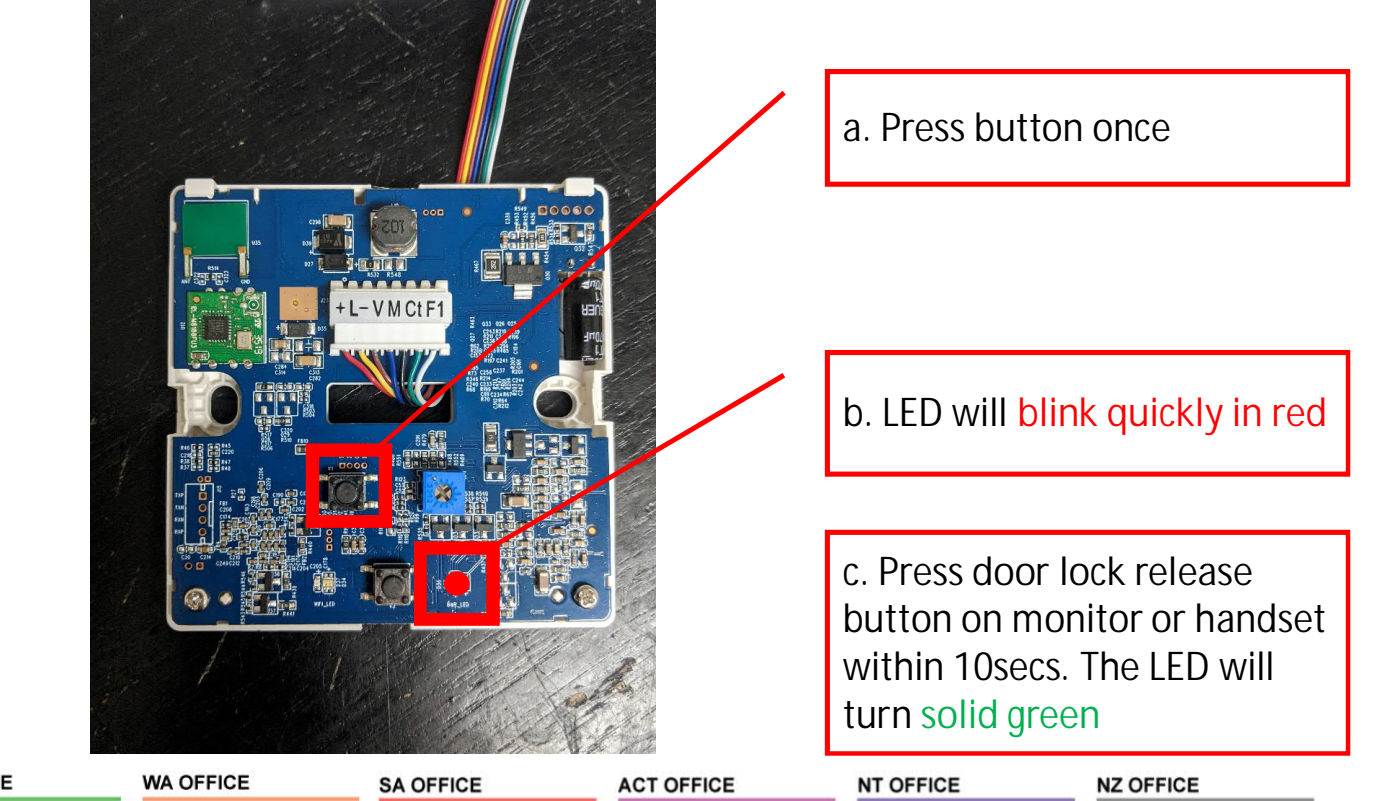

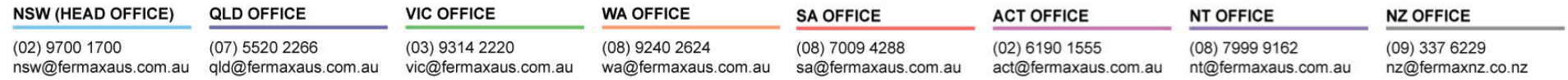

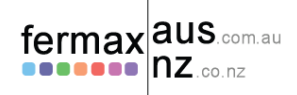

## 5. Add cover to Wi-BOX

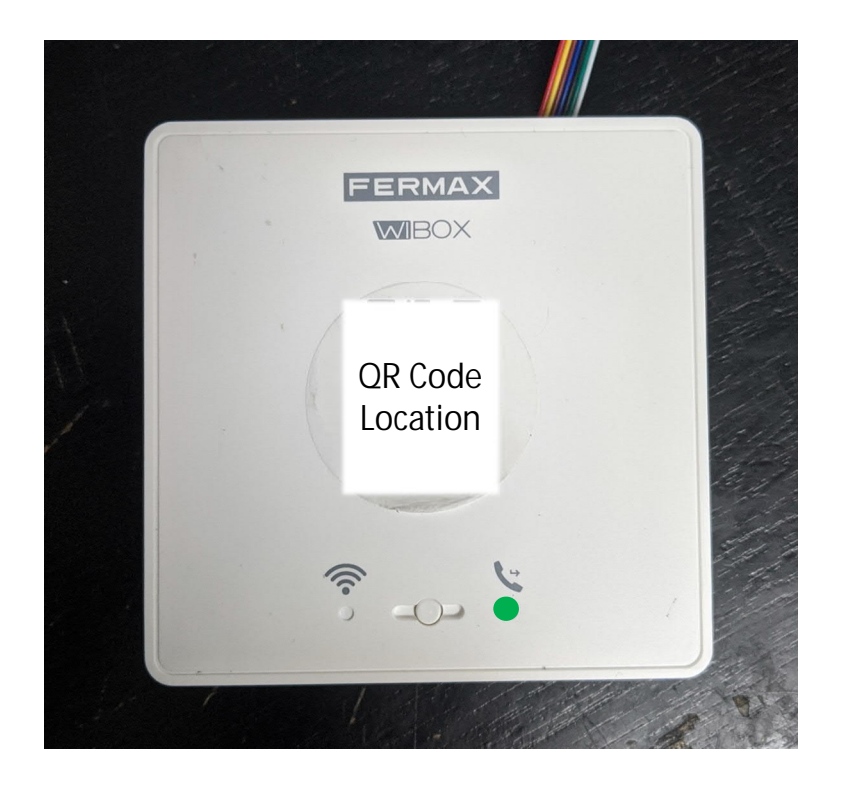

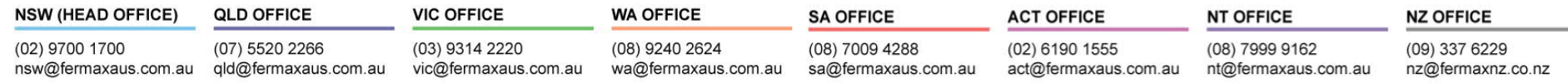

#### fermax aus.com.au  $nz$  co nz

# 6. Pair Wi-BOX to Wi-Fi network (2.4Ghz only)

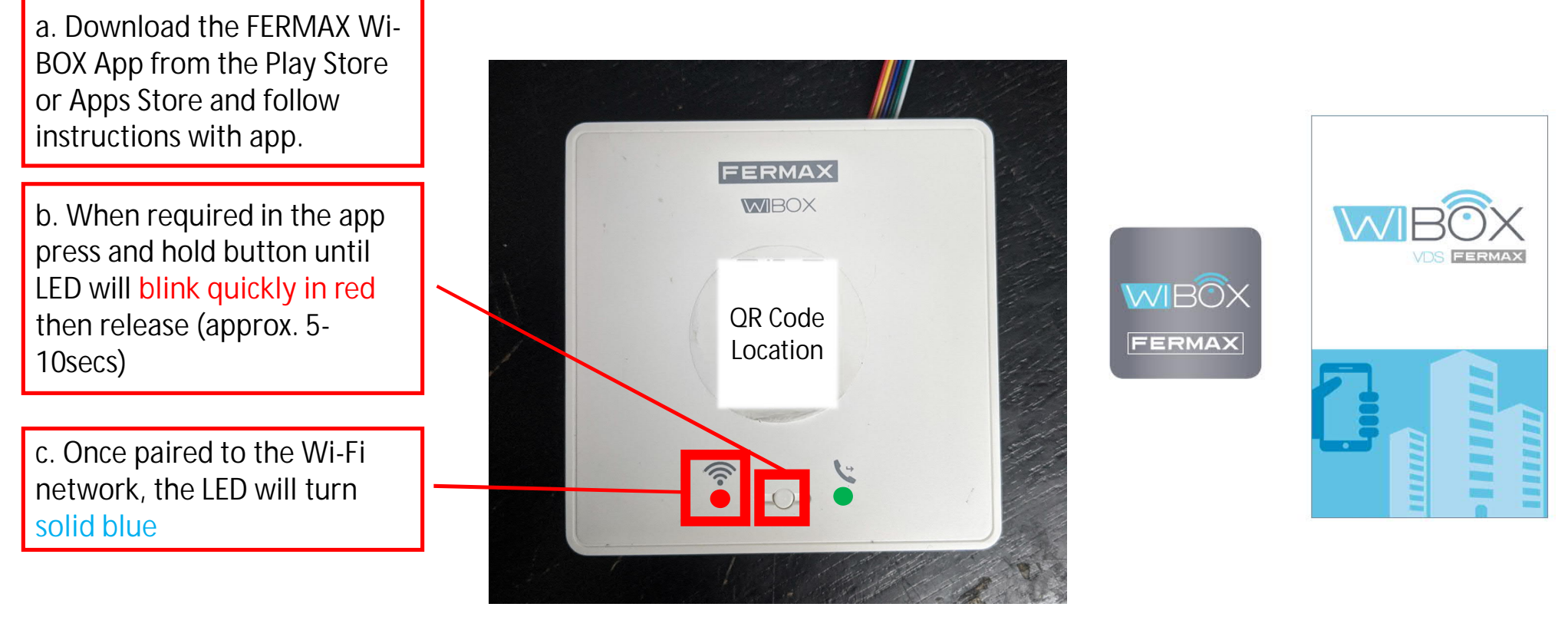

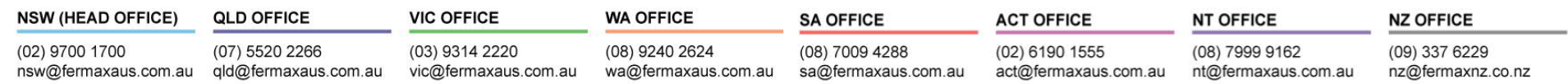

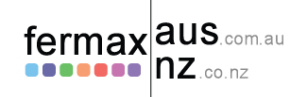

### 7. To turn call divert on

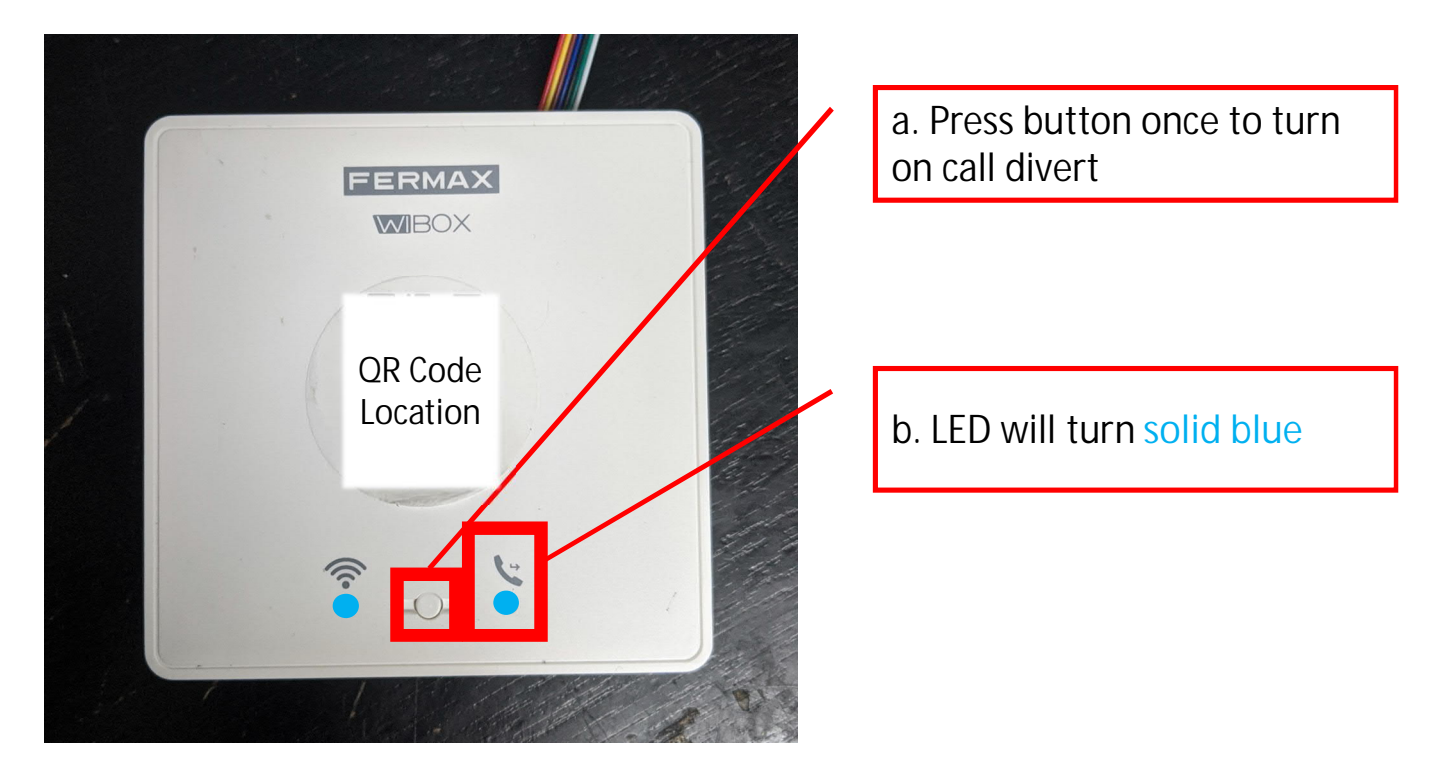

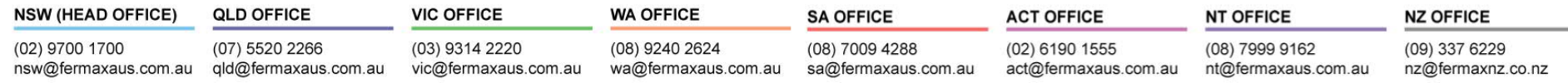

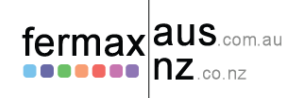

# Troubleshooting LED lights

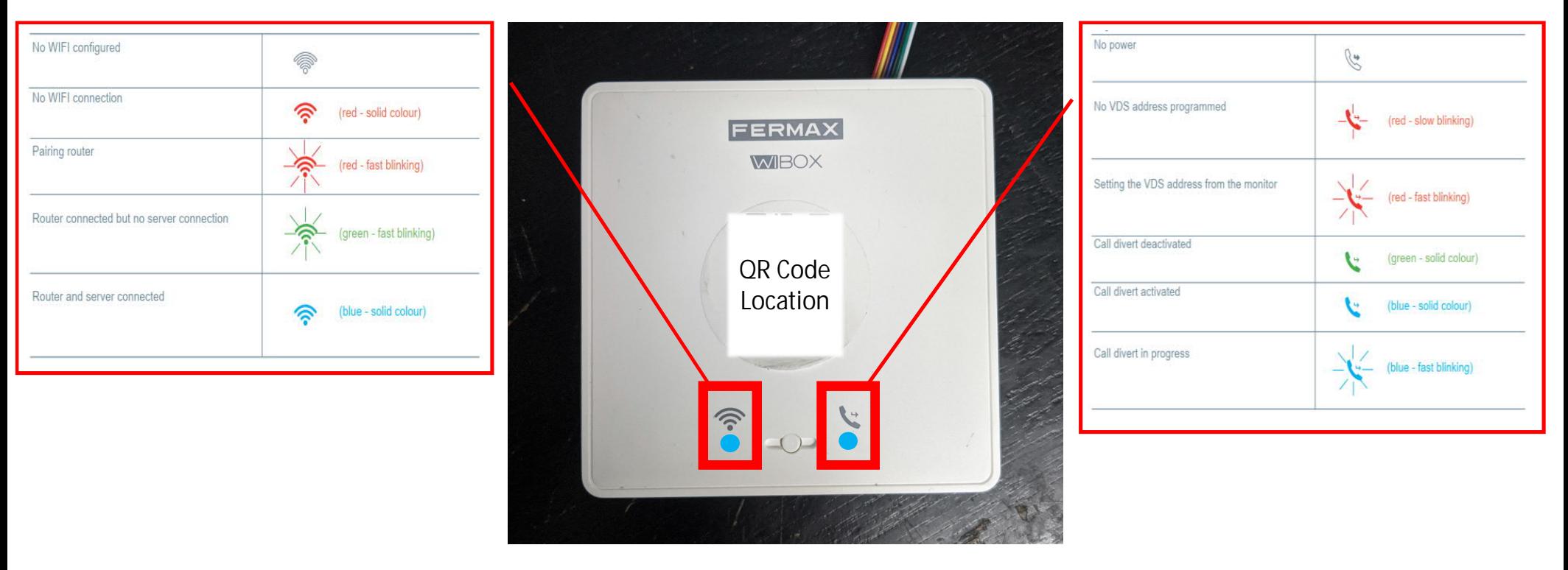

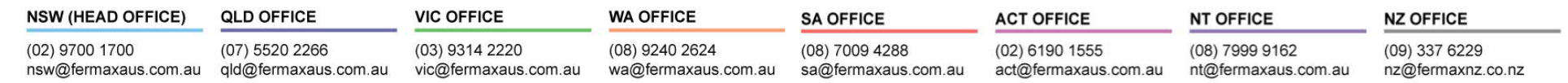